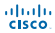

*Send document comments to ucs-docfeedback@cisco.com*

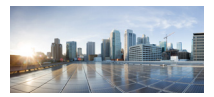

### **Cisco Custom Linux Preboot Image User Guide**

For Altiris Deployment Solution 6.9

May 17, 2013

**Americas Headquarters** Cisco Systems, Inc. 170 West Tasman Drive San Jose, CA 95134-1706 USA <http://www.cisco.com> Tel: 408 526-4000 800 553-NETS (6387) Fax: 408 527-0883

Text Part Number: OL-29711-01

## THE SPECIFICATIONS AND INFORMATION REGARDING THE PRODUCTS IN THIS MANUAL ARE SUBJECT TO CHANGE WITHOUT NOTICE. ALL

#### THE SOFTWARE LICENSE AND LIMITED WARRANTY FOR THE ACCOMPANYING PRODUCT ARE SET FORTH IN THE INFORMATION PACKET THAT NINFED WITH THE FIRITUM AND ARE INCORPORATED HEREIN BY THIS REFERENCE. IF YOU ARE UNABLE TO LOCATE THE SOFTWARE LICENSE<br>OR LIMITED WARRANTY, CONTACT YOUR CISCO REPRESENTATIVE FOR A COPY.

The Cisco implementation of TCP header compression is an adaptation of a program developed by the University of California, Berkeley (UCB) as part of UCB's public domain version of the UNIX operating system. All rights reserved. Copyright © 1981, Regents of the University of California.

NOTWITHSTANDING ANY OTHER WARRANTY HEREIN, ALL DOCUMENT FILES AND SOFTWARE OF THESE SUPPLIERS ARE PROVIDED "AS IS" WITH LIMITATION, THOSE OF MERCHANTABILITY, FITNIKA TOR A PARTICULAR PURPOSE AND NONINFRINGEMENT OR ARISING FROM A COURSE OF<br>DEALING, USAGE, OR TRADE PRACTICE.

IN NO EVENT SHALL CISCO OR ITS SUPPLIERS BE LIABLE FOR ANY INDIRECT, SPECIAL, CONSEQUENTIAL, OR INCIDENTAL DAMAGES, INCLUDING, OR ITS SUPPLIERS HAVE BEEN ADVISED OF THE POSSIBILITY OF SUCH DAMAGES.

Cisco and the Cisco logo are trademarks or registered trademarks of Cisco and/or its affiliates in the U.S. and other countries. To view a list of Cisco trademarks, go to this relationship between Cisco and any other company. (1110R)

Any Internet Protocol (IP) addresses and phone numbers used in this document are not intended to be actual addresses and phone n umbers. Any examples, command display

*Cisco Custom Linux Preboot Image User Guide*

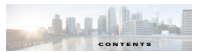

#### **[Introduction](#page-6-0) 1-1**

[Overview](#page-6-1) **1-1** [Prerequisites](#page-6-2) **1-1**

## **[Cisco Custom Linux Preboot Tasks](#page-8-0) 2-1** [Deploying Custom LinPE](#page-8-1) **2-1**

[Contents of the Install Zip Folde](#page-8-2)r **2-1** [Importing Sample Jobs and Scripts](#page-9-0) **2-2**

[Creating PXE Boot Menu](#page-11-0) **2-4**

[Using a Custom Preboot Image](#page-14-0) **2-7**

[Creating a Scripted/Network OS Install Job](#page-17-0) **2-10** [Performing a Kickstart Installation](#page-17-1) **2-10**

[Creating a RHEL Scripted/Network OS Install Task](#page-17-2) **2-10** [Creating Imaging Jobs](#page-24-0) **2-17**

[Creating a Disk Image](#page-24-1) **2-17** [Distributing a Disk Image](#page-26-0) **2-19**

## **[Storage Area Network Support \(DM-Multipath\) 3-1](#page-6-0)** [Device Mapper Multipathing](#page-32-1) **3-1**

[Kernel Modules](#page-32-2) **3-1**

[Binaries](#page-32-3) **3-1** [Multipath Configuration](#page-33-0) **3-2** [Service](#page-33-1) **32** 

[Scripted SAN Backup](#page-33-2) **3-2**

[Scripted SAN Deployment](#page-36-0) **3-5**

**[Acronyms and Abbreviations](#page-40-0) 1-1**

**[Sample Kickstart File for RHEL](#page-42-0) 2-1**

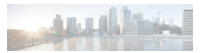

### **Preface**

This section discusses the objectives, audience, conventions, and organization of the *Cisco Custom Linux* 

## **Objectives**

This guide describes the tasks and commands to install the Cisco custom Linux preboot image for the Altiris 6.9, which supports the Cisco Unified Computing System servers and its sub-components.

### **Audience**

This publication is intended primarily for administrators and users who are engaged in deploying the This publication is intended primarily for administrators an<br>Altists Deployment Solution 6.9 on the Cisco UCS servers.

## **Organization**

This chapter describes the contents of each chapter in this document.

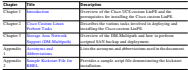

*Table 1 Organization*

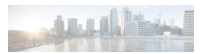

# <span id="page-5-0"></span>**Command Syntax Conventions**

[Table](#page-5-0) 2 describes the syntax used with the commands in this document.

*Table 2 Command Syntax Guide*

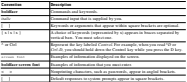

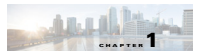

<span id="page-6-3"></span><span id="page-6-0"></span>**Introduction**

This chapter contains the following sections:

- **•** [Overview, page](#page-6-1) 1-1
- **•** [Prerequisites, page](#page-6-2) 1-1

<span id="page-6-1"></span>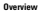

This guide describes the tasks and commands to install the Cisco Custom Linux Preboot Image (LinPE) for Altiris 6.9, which supports the Cisco Unified Computing System servers and its sub-components. This LinPE image contains the latest network and storage drivers needed for Cisco Unified Servers (UCS) server and its sub-components.

Before integrating Cisco UCS with the Altiris DS, it is important to download the Cisco UCS specific custom Linux preboot image that supports all the current Cisco UCS servers and its sub-components. This image also supports multipath and related binaries which can be used by the end user.

### <span id="page-6-2"></span>**Prerequisites**

The prerequisites to installing the Cisco Custom LinPE includes collating the following information which assists to boot the Cisco custom LinPE.

- **•** Preboot Execution Server IP— server IP on which the PXE services are running.
- **•** Altiris DS Server Share Domain— domain name required for accessing the default Altiris eXpress share.
- **•** Altiris DS Server Share user name—username required for accessing the default Altiris eXpress share.
- **•** Altiris DS Server Share password—password required for accessing the default Altiris eXpress share.

 **Prerequisites**

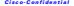

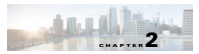

# <span id="page-8-3"></span><span id="page-8-0"></span>**Cisco Custom Linux Preboot Tasks**

This chapter contains the following sections:

- **•** [Deploying Custom LinPE, page](#page-8-1) 2-1
- **•** Coreating PXE Boot Menu, page 2-44
- **•** [Using a Custom Preboot Image, page](#page-14-0) 2-7
- **•** [Creating a Scripted/Network OS Install Job, page](#page-17-0) 2-10
- 

<span id="page-8-1"></span>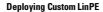

### <span id="page-8-2"></span>**Contents of the Install Zip Folder**

The install zip folder contains the following two zip files and a pdf file:

- **•** Cisco\_Custom\_LinPE\_DS69\_SP5\_Image\_x.x.x.zip
	- This zip file contains the following three files related to the Linux Preboot image:
	- **–** rootfs.gz—the custom root file system.
	- **–** linux—the custom Linux kernel image.
	- **–** pxelinux.cfg/default—the default PXE configuration file.
- **•** Cisco\_Custom\_LinPE\_DS69\_SP5\_Sample\_Jobs\_and\_Scripts\_x.x.x.zip This zip file contains one file and one folder:
	- **–** Cisco\_Custom\_LinPE\_DS69\_SP5\_Sample\_Jobs\_x.x.x.bin—contains sample jobs for user reference which can be imported in Altiris Deployment Console.
	- **–** Cisco—this folder contains the desired Linux OS and a file osinstall.sh. This folder should be placed in the Deployment Server subfolder within the Altiris.

The Linux OS folder contains two folders:

- **–** Boot
- **–** SampleConfig

This folder structure is required to execute the Scripted/Network OS Install Job.

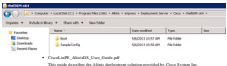

## <span id="page-9-0"></span>**Importing Sample Jobs and Scripts**

 **Deploying Custom LinPE**

**Step 1** In the Altiris Deployment Console window, right-click **Jobs**.

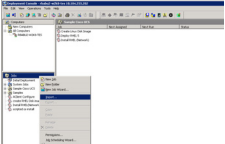

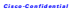

**Step 2** Click **Import**. The **Import Job** window opens.

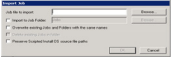

**Step 3** Click **Browse** and choose the location of the job file

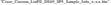

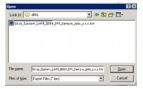

**Step 4** Click **Open**.

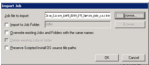

 **Deploying Custom LinPE**

**Step 5** Click **OK** to import all the sample jobs to Altiris Deployment console.

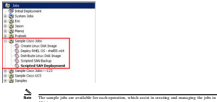

### <span id="page-11-1"></span><span id="page-11-0"></span>**Creating PXE Boot Menu**  $\sim$

 **Creating PXE Boot Menu**

- **Step 1** Launch the Altiris Deployment Console.
	- **Step 2** From the menu bar, click the **Tools** tab.
- **Step 3** From the Tools menu, choose **PXE Configuration**. The **PXE Configuration Utility** window opens.

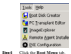

- **Step 5** Click **New** to create a new boot configuration.
	-

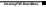

The **New Shared Menu Option** window opens.

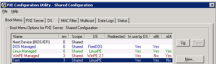

**Step 6** In the New Shared Menu Option window, enter the name for the PXE boot option. In the Pre-boot Image Properties area, choose the options as shown in the following figure.

**Step 7** Click **Create Boot Image** to create a new boot image.**New Dea Popelino Barronte Maria** .<br>Perhatimen Ro er - - Isaac Dealanthe  $-19$  $A$  Line  $24$ P Bod Ink Cent  $\begin{array}{c} 12.49 \\ 17.111 \end{array}$ **COMPA** The Chevrolet  $C = 10$ Warrent Conchains | Team per bout sphere are availed · Final product on Phil Service **Citizens**  $\boxed{\cdots}$  . Case  $\boxed{\phantom{a}}$ 

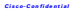

**Step 8** After the boot image is created, click **OK** to create a new PXE boot option.

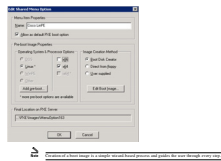

 **Creating PXE Boot Menu**

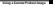

# <span id="page-14-0"></span>**Using a Custom Preboot Image**

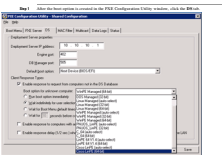

- **Step 2** In the Client Response Types area, check the **Enable response to request from computers not in the DS Database** check box.
- **Step 3** In the Boot option for unknown computer area, click the **Wait for Boot Menu default time out** radio button.

**Step 4** From the **Boot option for unknown computer** drop-down list, choose **Cisco LinPE**.

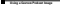

**Step 5** Click **OK** to close the PXE Configuration Utility window.

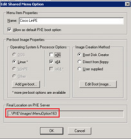

This defines the default pre-execution environment. After the processing is complete, the PXE boot

option image is saved in a folder on the PXE Server location.

The folder created is saved at the following location: <Altiris Install Path>\eXpress\Deployment Server\PXE\Images\MexuOptionxxx>.

For example - C:\Program Files\Altiris\eXpress\Deployment

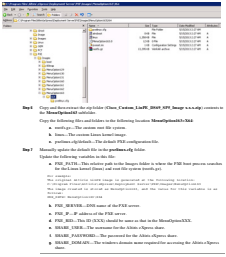

# <span id="page-17-0"></span>**Creating a Scripted/Network OS Install Job**

The Scripted/Network OS install task performs remote, automated, and unattended operating system installations over the network using answer files to input configuration and installation-specific values. Scripted/Network installations allow you to deploy server and client computers across the network from installation files and perform post-installation configuration tasks.

The Kickstart file is essential for installing the Linux through Scripted/Network OS. This file lists all the answers to the queries that appear during a typical installation. This method is called kickstart installation.

Kickstart installations can be performed using either a local CD-ROM, a local hard drive, or through file transfer protocols such as NFS, FTP, or HTTP.

#### <span id="page-17-1"></span>**Performing a Kickstart Installation**  $\sim$

 **Creating a Scripted/Network OS Install Job**

- **Step 1** Create a kickstart file. To view a sample kickstart file, see Appendix [2, "Sample Kickstart File for RHEL".](#page-42-1) **Step 2** Make the kickstart file available on the network.
	- **Step 3** Make the installation tree available.

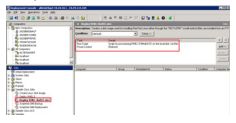

### <span id="page-17-2"></span>**Creating a RHEL Scripted/Network OS Install Task**

and the control of the control of **Step 1** In the Deployment Console window, choose **File> New> Job**.

 **Creating a Scripted/Network OS Install Job**

**Step 2** Enter the job name, and double-click on the Job created to open the Task View pane.

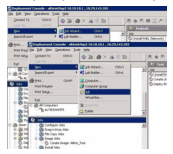

**Step 3** In the Task View pane, click **Add**, and choose **Run Script**.

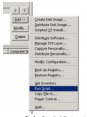

 **Creating a Scripted/Network OS Install Job**

#### **Step 4** Enter the following script in the **Run Script** text box.

#Script for provisioning RHEL 5.5Mx64 OS on the local disk using Network Install export KS="http://10.10.10.1/Images/Linux/RHEL5.5/ks.cfg" /bin/sh /mnt/ds/Cisco/osinstall.sh> /mnt/ds/Cisco/rhel55M-x64/osinstall.log

 **Creating a Scripted/Network OS Install Job**

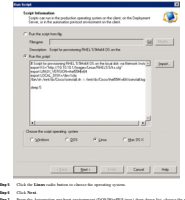

**Step 7** From the Automation pre-boot environment (DOS/WinPE/Linux) drop-down list, choose the pre-boot environment created previously. For information on the preboot environment, see [Creating PXE Boot](#page-11-0)  [Menu.](#page-11-0)

**Step 8** Click **Next** and then click **Finish.**

 **Creating a Scripted/Network OS Install Job**

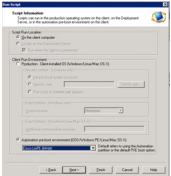

#### **Adding Power Control**

**Step 1** In the Task View pane, click **Add** and choose **Power Control**.

Onde Dok Image ... Didde Silver Margaret Follows **Berape Drivere ...**<br>Cashan Personality **Everyon Encountry Podly Collegeator** bette hopey. Beston Registry But Small Ony Dirt me.

 **Creating a Scripted/Network OS Install Job**

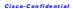

**Step 2** Click the **Restart** radio button to select the power control method.

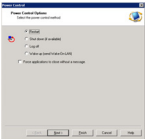

 **Creating a Scripted/Network OS Install Job**

**Step 3** Click **Next** and then click **Finish**.

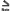

**Note** The ks.cfg file must be modified according to the shared path (ftp or http) with correct IP and other

Uneigning the Circu, Cavism, LinPE, DS10, 379, Jample, John, and, Jarigin, a. s.s. eip für will also<br>give a folder namnd: "Circus". Phare die Circus folder within the Altites Algeren folder (s.Altites Install)<br>Politick/Ser version 5.5 so the folder name is rhel55MM-x64) and a file osinstall.sh. This OS folder should contain two folders:

**–** Boot—This folder is empty, by default. You need to copy the PXE preboot images (initrd.img and vminuz) from the Linux OS which is to be installed.

In this example, RHEL 5.5 is the Linux OS being installed. Copy the pxeboot folder contents to the Boot folder (Cisco > rhel56M-x64 > Boot folder).

Following image shows the contents of the pxeboot folder from RHEL 5.5 that is copied to the Boot folder.

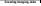

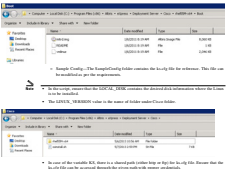

<span id="page-24-0"></span>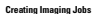

# <span id="page-24-1"></span>**Creating a Disk Image**

This task creates an image of a computer's hard disk. The disk image is saved in any of the formats such as, an .IMG, .EXE, .WIM, .DMG, or .GHO file.

- To create a disk image task, perform the following tasks sequentially:
- 1. Create Image (disk image)<br>1. Create Image (disk image)
- **2.** Reboot to Production

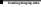

- **Step 1** In the Deployment Console, choose **File> New> Job**.
- **Step 2** Enter the job name as **Create Linux Disk Image**.
- **Step 3** Double-click on the created job to open the Task View pane.
- **Step 4** In the Task view pane, click **Add.**
- **Step 5** From the drop-down menu, choose **Create Disk Image**.

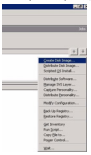

- **Step 6** From the **Imaging Tool** drop-down list, choose **RDeploy (Text Mode)** option.
- **Step 7** Browse to the path and filename to store the disk image file.
- **Step 8** Check the **Do not boot to Production** checkbox.

This step creates an image of the hard disk while it is booted to Automation, without first booting to Windows to save the network settings (TCP/IP settings, SID, computer name).

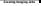

**Step 9** From the **Automation pre-boot environment (DOS/WinPE/Linux)** drop-down list, choose the preboot environment created previously. For information on the preboot environment, see [Creating PXE Boot](#page-11-0)  Menumentum consert

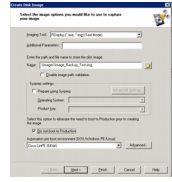

**Step 10** Click **Next**.  $\textbf{Sup 11} \equiv \textbf{Cln} \textbf{A}$  <br>  $\textbf{Fln} \textbf{B} \textbf{h}$  to complete the task

### <span id="page-26-0"></span>**Distributing a Disk Image**

This task allows users to distribute an RDeploy, ImageX, Mac, or Ghost image file to managed computers, to deploy a previously created hard disk image.

- To perform a deploy image task, perform the following tasks sequentially:
- **1.** Wipe the hard drive clean

- **2.** Distribute the disk image
- **3.** Reboot to production
- **Step 1** In the Deployment Console, choose **File> New> Job**.
- **Step 2** Type the job name as **Distribute Linux Disk Image** and double-click on the job to open the Task View pane.
- **Step 3** Erase the system disk using Run Script task.
- **Step 4** In the Task View pane, click **Add**.
- **Step 5** From the drop-down menu, choose **Run Script**.

As a prerequisite, it is important to wipe the hard drive to clean up partition errors, bad installations, or privacy concerns.

**Step 6** Enter the following commands in the Run this script textbox:

# Wipe MBR from the disk

dd if=/dev/zero of=/dev/sda bs=512 count=1

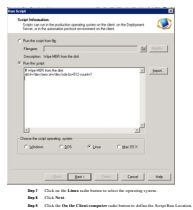

**Step 10** From the **Automation pre-boot environment (DOS/WinPE/Linux)** drop-down list, select the preboot environment created previously. For information on the preboot environment created, see Careera PXE [Boot Menu.](#page-11-0)

 **Creating Imaging Jobs**

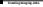

**Step 11** Click **Next**.

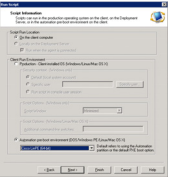

**Step 12** Click **Finish** to complete the task creation.

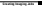

**Step 13** Click **Add** and choose the **Distribute Disk Image** from the drop-down list.

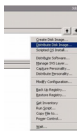

**Step 14** Browse to the disk image file and choose the image file created. For information on the image created, see [Creating a Disk Image.](#page-24-1)

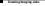

**Step 15** From the **Automation pre-boot environment (DOS/WinPE/Linux)** drop-down list, select the preboot environment created. For information on the preboot environment, see [Creating PXE Boot Menu.](#page-11-0)

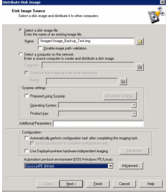

**Step 16** Click **Next**.

**Step 17** Click **Finish** to complete the task creation.

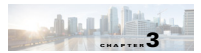

# <span id="page-32-4"></span><span id="page-32-0"></span>**Storage Area Network Support (DM-Mult**

This chapter contains the following:

- **•** [Device Mapper Multipathing, page](#page-32-1) 3-1
- **•** [Scripted SAN Backup, page](#page-33-2) 3-2
- **•** [Scripted SAN Deployment, page](#page-36-0) 3-5

<span id="page-32-1"></span>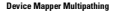

The Cisco UCS custom LinPE supports multipath workflows and binaries by default. The LinPE kernel supports Device Mapper Multipathing (DM-Multipath), which allows you to configure multiple I/O paths between server nodes and storage arrays into a single device.

The Cisco UCS custom LinPE by default checks for the existence of the multipath and then adds them

to the device mapper directory (*/dev/mapper*). The local disks are automatically excluded by detecting

This section enumerates the following:

- **•** Kernel modules
- **•** Binaries
- **•** Multipath Configuration
- **•** Services

### <span id="page-32-2"></span>**Kernel Modules**

The following kernel modules reroutes I/O and supports failover for paths and path groups:

- **•** dm-mod.ko
- **•** dm-multipath.ko
- **•** dm-round-robin.ko

#### <span id="page-32-3"></span>**Binaries**

The following binaries are included in the Cisco UCS custom LinPE image:

- **•** Multipath Configuration tool (*/sbin/multipath*)—Provides commands to configure, list, and flush multipath devices.
- **•** Multipath daemon (*/sbin/multipathd*)—Monitors the path status. When paths revert, the multipath daemon can also initiate path group switches to ensure that the optimal path group is used.
- **•** kpartx utility (*/sbin/kpartx*)— Reads partition tables on the specified device and creates device maps over the detected partitions. The kpartx utility is called from the hotplug whenever device maps are created and deleted.

### <span id="page-33-0"></span>**Multipath Configuration**

 **Scripted SAN Backup**

The multipath daemon behavior can be updated and controlled by using the */etc/multipath.conf* file.

- This configuration file can be used for the following multipath configurations:
- **•** blacklist—specific devices that are not considered for multipath. By default, all devices are blacklisted. Usually, the default blacklist section is commented out.
- **•** blacklist\_exceptions—multipath candidates that would otherwise be blacklisted according to the parameters of the blacklist section.
- **•** defaults—general default settings for DM-Multipath.
- **•** multipaths—settings for the characteristics of individual multipath devices. These values overwrite what is specified in the defaults and devices section of the configuration file.
- **•** devices—settings for the individual storage controllers. These values overwrite what is specified in the defaults section of the configuration file. If any of the storage array used is not supported by default, you must create a devices subsection for that array.

#### <span id="page-33-1"></span>**Service**

The DM multipath daemon is started by default using the /etc/init.d/multipath-tools script. This script can be used with various options for starting, stopping, restarting, reloading, and force-reloading the

The various binaries listed can be used to run several scripted tasks as per the requirement.

The disk number can be in form of dm-0 or dm-1 etc for the SAN attached disks.

To take the scripted SAN backup you can run the sample job explained in the following section.

**Note** The Altiris imaging methods do not support any path based (/dev/mapper/mpathxx) image creation or deployment, therefore you must specify the disk number requires a backup or deployment.

### <span id="page-33-2"></span>**Scripted SAN Backup**

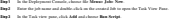

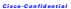

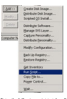

**Step 4** Enter the following script to take a SAN backup.

#SAN Disk Backup #International methods<br>- Image of the path and name (-f option)<br>- In this matter (-f option) can change to stress to have examine #Now user wants to take the backup of SAN disk dm-0 /mnt/ds/rdeploy/Linux/rdeployt -dm-0 -mu -f /mnt/ds/Images/Image-name1.img

- **Step 5** Click the **Linux** radio button to select the operating system.
- **Step 6** Click **Next**.

 **Scripted SAN Backup**

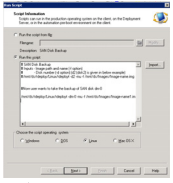

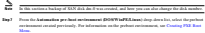

 **Scripted SAN Backup**

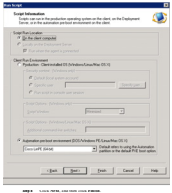

## <span id="page-36-0"></span>**Scripted SAN Deployment**

- **Step 1** In the Deployment Console, choose file **Menu> Job > New**.
- **Step 2** Enter the job name and double-click on the job to open the Task View Pane.
- **Step 3** In the Task view pane, click **Add** and choose **Run Script**.

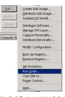

## **Step 4** Enter the following script to take backup.

#SAN Disk Backup #Inputs - Image path and name (-f option) .<br>While the user wants to take the backup of SAN disk dm-1 /mnt/ds/rdeploy/Linux/rdeployt -dm-1 -md -f /mnt/ds/Images/Image-name.img

- **Step 5** Click the **Linux** radio button to select the operating system.
- **Step 6** Click **Next**.

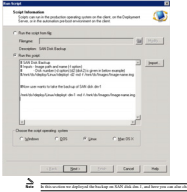

**Step 7** From the **Automation pre-boot environment (DOS/WinPE/Linux) drop-down list**, choose the preboot environment created previously. For information on the preboot environment, see [Creating PXE](#page-11-1)  [Boot Menu.](#page-11-1)

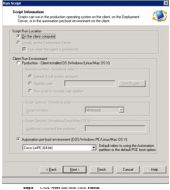

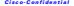

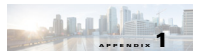

# <span id="page-40-1"></span><span id="page-40-0"></span>**Acronyms and Abbreviations**

The following table describes the acronyms and abbreviations used in the document.

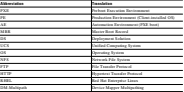

**Appendix 1 Acronyms and Abbreviations**

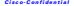

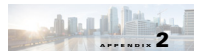

## <span id="page-42-1"></span><span id="page-42-0"></span>**Sample Kickstart File for RHEL**

Following is a sample kickstart installation script for RHEL.

```
# Kickstart file for RHEL
# Please note the following:
# 1- You must select and modify an Installation source below.
# 2.1-Manually install the NS agent
# 2.2-Specify the samba packages in the %packages section
# 2.3-Modify the model persence in the Sparsages section.<br># 2.3-Modify the "mount of sames..." statement below to connect
# in some other way to the NSCap. (NFS, etc.)<br># in the head to set the Westland-Technology hand to padd the south
# It defaults to administrator/altiris.
  # Both passwords are pre-encrypted and set to altiris.
# Please change your passwords once Installation is complete.
  # ----------
authconfig --enableshadow --enablemd5
bootloader --md5pass=$1$oAsWAvbt$3tt06w9ZsS.A9DRU7IJw31 --location=mbr
  # Installation Source
# uncomment and make the necessary changes to the line that
# describes the type of installation source you will use.
#15 --server=server ip address --directorserver
  # ----------
# driverdisk --source=ftp://path/to/dd.img
 # driverdisk --source=http://path/to/dd.img
```
# driverdisk --source=nfs:host:/path/to/dd.img device em etho # Uncomment the line for the needed network configuration. # Static configuration options MUST all be on one line! Marketin -- Andramonthum -- Andragon portion Text -- And construc---gateway=192.168.231.1 --nameserver=172.27.172.10 --hostname=0013D407A52B network --onboot=yes --device=eth0 --bootproto=dhcp --noipv6 lang en\_W #Sytem timezone timezone --utc America/Denver text #Install Red Hat Linux instead of upgrade #Firewall configuration #Do not configure XWindows #Installation Code #key %INSTALLATION\_CODE% #XWindows configuration information xconfig --depth 16 --resolution 1024x768 --defaultdesktop=KDE --startxonboot # ========================================================== # Dell Utility Partition. # Note that if you uncomment "clearpart --all" and thus clear **# all partitions, in will remove the mon Utility Partition** # classroom ... highly with commo any existing higher methinisms clearpart --all --initlabel part /boot --size=100 --fstype ext3 --ondisk=sda part swap --recommended --ondisk=sda part / --size=3072 --grow --fstype ext3 --ondisk=sda

```
zerombr yes
```

```
# ==========================================================
  # Package Installation Selection
# Items with an @ are Groups defined in /RedHat/base/comps
# Individual packages are defined on separate lines.
# --- Packages ---
#@ KDE (K Desktop Environment)
@ Administration Tools
# Americans furnishing<br># Authoring and Publishing<br># African
#@ Graphics
# Internet
#@ Graphical Internet
# Development
#@ Java
#@ Development Tools
  # Servers
#@ MySQL Database
#@ DNS Name Server
# Network Servers<br># Network Servers
\sim# ==========================================================
# Check for FAT and Linux partitions and delete if found. This is used mainly for
# to do it this way to support all possible shell environments.
```
for VAR in FAT Linux

```
foo=`fdisk -l /dev/sda | grep "$VAR" | head -n 1 | sed -e 's| .*$||' -e 
   's|^[^(0-9)]*||'`
     if [ "$foo" != "" ] ; then
if [ "$foo" = "1" ] ; then
          echo "d" > /tmp/foo.txt
       else van de marie
       fi
       fdisk /dev/sda < /tmp/foo.txt
done
 # Post-Installation Section
# Run any additional script commands here as needed.
# Use the --nochroot option if you need to be in a non chroot'ed
Williams
# ==========================================================
# when the system boots for the first time.
# ----------
mkdir /tmp/ddp
cat > /tmp/ddp/ddp-post-install.sh << _EOF
# Altiris Agent Automatic Install #
```
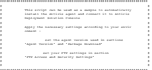

```
## Common variables
DATE=`date +%Y%m%d`
## Agent Information
PKG=altiris-adlagent-2.6-92.i386.bin
# FTP Access and Security Settings
HOST=10.10.10.1
USER=anonymous
## Make Altiris install cache and logs directory
if [ -d \$CACHE ];
  then echo "Cache Already Exists !"> /dev/null
mkdir \$CACHE && echo "Cache Created !"> \$LOG
## Package Download
cd \$CACHE
i \in \{1,2,3,4,5\}then exhibition package has already been retrieved and the package of
ftp -inv \$HOST <<END_SCRIPT
get adlagent.com
bye
END SCRIPT
i i j k j k kthen echo "Altiris package has been successfully retrieved !"> \$LOG
echo "Altiris package could not be retrieved, check your network
```
## Altiris agent install and configuration if [ -f /etc/init.d/adlagent ]; then echo "Altiris agent is already installed !"> \\$LOG sh \\$PKG && cp -Rfv adlagent.conf \\$CONF service terminal start as echo "Agent successfully installed !"> tends if ps ax | grep -v grep | grep \\$SERVICE > /dev/null then exhibit Agent is running agent is running and the echo "Check agent installation or manually start the agent by running the following ## Cleanup exit 0  $\overline{C}$ # executable and add it to rc.local chmod +x /tmp/ddp/ddp-post-install.sh